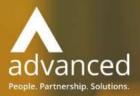

# Business Cloud Essentials 1.8.0 Release Notes

PEOPLE. PARTNERSHIPS. SOLUTIONS

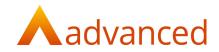

### Copyright © Advanced Computer Software Group Ltd 2021

This document contains confidential and / or proprietary information. The content must not be disclosed to third parties without the prior written approval of Advanced Computer Software Group Limited or one of its subsidiaries as appropriate (each referred to as "Advanced"). External recipients may only use the information contained in this document for the purposes of evaluation of the information and entering into discussions with Advanced and for no other purpose.

Whilst Advanced endeavours to ensure that the information in this document is correct and has been prepared in good faith, the information is subject to change and no representation or warranty is given as to the accuracy or completeness of the information. Advanced does not accept any responsibility or liability for errors or omissions or any liability arising out of its use by external recipients or other third parties.

No information set out or referred to in this document shall form the basis of any contract with an external recipient. Any external recipient requiring the provision of software and/or services shall be required to enter into an agreement with Advanced detailing the terms applicable to the supply of such software and/or services and acknowledging that it has not relied on or been induced to enter into such an agreement by any representation or warranty, save as expressly set out in such agreement.

The software (if any) described in this document is supplied under licence and may be used or copied only in accordance with the terms of such a licence. Issue of this document does not entitle an external recipient to access or use the software described or to be granted such a licence.

The development of Advanced software is continuous and the published information may not reflect the current status. Any particular release of the software may not contain all of the facilities described in this document and / or may contain facilities not described in this document.

Advanced Computer Software Group Limited is a company registered in England and Wales with registration number 05965280 whose registered office is at Ditton Park, Riding Court Road, Datchet, Berkshire. SL3 9LL.

A full list of its trading subsidiaries is available at www.oneadvanced.com/legal-privacy.

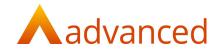

## INTRODUCTION

This document contains an overview of the new features, fixes and changes included in version 1.8.0 of Business Cloud Essentials. The key features and enhancements are:

- Sales Delivery Notes
- Financial Periods Control
- BCE Excel Functions
- Sales Order Lines Frequency of Repeating Items

# FEATURES

## SALES DELIVERY NOTES

The introduction of a sales delivery stage to BCE sales order processing provides users with options to generate sales delivery notes to accompany their shipments prior to invoicing.

Sales orders can be fully or partially dispatched to a sales delivery stage. The sales order list has been modified to show the status of an order as, 'on order', 'picked', 'delivered' or 'invoiced'.

A new 'Sales Delivery Notes' screen is accessed from the 'Customers' menu. Sales delivery notes can be invoiced individually and multiple sales deliveries from the same originating sales order can be consolidated to a single sales invoice. The existing individual and multiple dispatch and invoice options that by-pass the new delivery stage remain available.

To accommodate the sales delivery changes, modifications have been made to the posting processes to allow the value of goods in transit to be included within the balance sheet until such time the sales deliveries are invoiced and the cost of sales is realised. The stock valuation report includes a new option to include or exclude goods in transit to allow users to report accurately on the value of current stock levels and stock in transit.

Sales delivery notes support the existing BCE features and can be included within scheduled deliveries. Sales invoices created from deliveries can be reversed, where the reversal of an invoice reinstates the delivery and the reversal of a delivery reinstates the sales order status.

Custom fields for document headers and lines can be set up and linked to their relating documents within the sales order to invoice processing cycle.

Note: A current limitation of printing sales invoice line custom fields will be resolved in BCE v1.8.1.

Details on the setup and use of order processing including sales delivery notes is available from the BCE online documentation together with a downloadable pdf user guide.

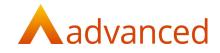

#### FINANCIAL PERIODS CONTROL

For BCE systems set up with financial period management enabled, the financial period settings have been extended to allow users to accommodate changes to their financial year providing the ability to:

Create new financial years with a changed year end

View the open and closed status of financial periods

Users are now able to define financial period/year start and end dates permitting options to run either a short or extended year to align to a new financial year start date if this is required.

Financial periods can be represented by calendar months or setup and customised to accommodate specific start and end dates together with any number of financial periods within each financial year.

Details on the setup and use of financial periods is available from the BCE online documentation together with a downloadable pdf user guide.

#### BCE EXCEL FUNCTIONS

A new 'BCE Excel Functions' feature links BCE with Excel to allow users to extract and save data opening powerful analysing and reporting opportunities for users who want to compile and format their data in Excel.

Using a library of data functions, a range of data fields can be extracted from BCE directly into Excel. For budget accounts, there are options to use save functions to set an account as a budget type and to set and revise budgets from Excel.

Prebuilt data queries are provided to allow users to build a framework for data fields to be extracted. Data can be refined using a variety of parameters combined with Excel functions to allow users to compile key financial reports.

Details on the setup and use of the Excel API is available from the BCE online documentation.

#### SALES ORDER LINES - FREQUENCY OF REPEATING ITEMS

When generating repeating transaction lines on a sales order, the interval options for the repeating frequency have been extended to include 3 monthly and 6 monthly options:

| Repeating Items            |           |
|----------------------------|-----------|
| Start Date:                |           |
| 01/03/2021                 | $\square$ |
| nterval:                   |           |
| 3 Monthly                  | ¢         |
| Daily<br>Weekly<br>Monthly |           |
| 3 Monthly                  |           |
| 6 Monthly                  |           |
| OK CANCEL                  |           |

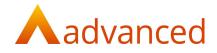

| DEFECTS                            |                                                                                                    |  |
|------------------------------------|----------------------------------------------------------------------------------------------------|--|
| JIRA ID                            | TITLE                                                                                                    |  |
| HBCE-5381<br>Problem:<br>Solution: | Kit items without components should not be allowed to be created<br>Where transaction lines contained stock kit items with no components the<br>document total value was found to be different from the value displayed on the<br>account show screen.<br>Stock items of kit item type have been modifed and can no longer be saved unless |  |
| HBCE- 4686                         | they contain at least one component.<br>BCE - Customers not appearing on the accounts screen                                                                                                    |  |
| Problem:                           | When importing customer or supplier accounts, the accounts were failing to be displayed unless their status was set to credit account.                                                                                                    |  |
| Solution:                          | Modified the import process to preview the import accounts and return a message if the status is blank.                                                                                                    |  |
| HBCE-6318                          | Free stock and Forecast QTY not showing correct values                                                                                                    |  |
| Problem:                           | For example, where the current stock quantity was 100. Creating a purchase order for 20 items, the in stock quantity, free stock and forecast were correctly updated to 80 items.                                                                                                    |  |
|                                    | After picking, dispatching and invoicing the 'in stock quantity' correctly displayed 80 items but the free stock and forecast were incorrectly set back to 100 items                                                                                                    |  |
| Solution:                          | Modifications made to calculate and correctly update the stock quantities from the stock enquiry screens.                                                                                                    |  |
| HBCE-7177                          | Standalone Credit Note - Stock Item Unit price                                                                                                    |  |
| Problem:                           | When creating a standalone credit note for a stock item, the unit price is not populated with the stock items list price.                                                                                                    |  |
| Solution:                          | Correction applied to stand alone credit notes to use the stock items unit price by default.                                                                                                    |  |

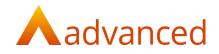

| HBCE- 7593 | New stock item created from Sales Order – Cost price                                                            |
|------------|----------------------------------------------------------------------------------------------------|
| Problem:   | When adding a new sales order and taking the opportunity to create a new stock                                  |
|            | item. When returning to the document line for the new stock item, the cost price was displayed as a zero value. |
| Solution:  | Modifications made to ensure the document line retrieves the cost price stored on                               |
|            | the stock item.                                                                                                 |
|            |                                                                                                    |
| HBCE-8545  | Currency rounding                                                                                               |
| Problem:   | When creating a currency payment or receipt to settle a multi line currency invoice                             |
|            | the system was found to create a minor imbalance on the customer or supplier                                    |
|            | 'General' show screen. The account balance would display a nominal value but no                                 |
|            | document lines were listed as outstanding.                                                                      |
|            | Modified the document currency consolidation values to show correctly and applied                               |
| Solution:  | consistency to the system currency rounding rules for the settlement of multi line                              |
|            | documents.                                                                                                    |
|            |                                                                                                    |